Q:小テストや課題の評点を学生から見えないようにしたい。

A:管理メニュー内「評定表セットアップ」の設定を非表示にすることで,学生に見せた くない評点を非表示にすることができます。(課題と小テストでは設定方法が異なります。)

≪課題の場合≫

1 対象のコース管理メニューの「評定表セットアップ」を選択する。

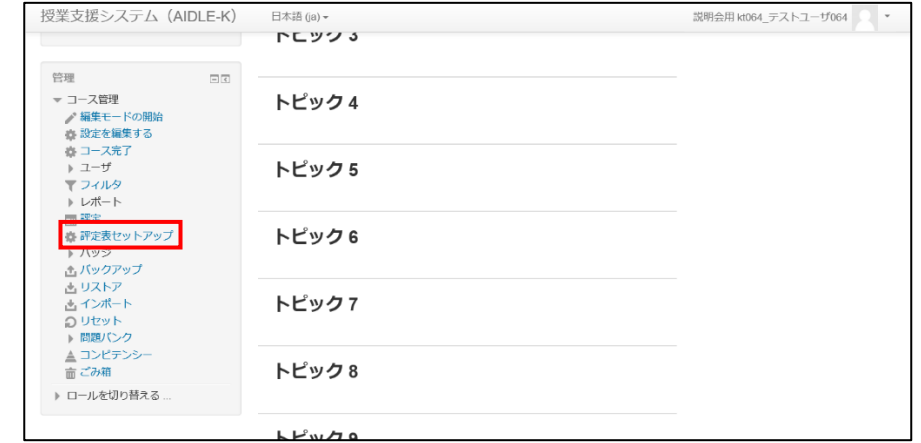

2 コース内における評定が行われるコンテンツの一覧が表示されます。

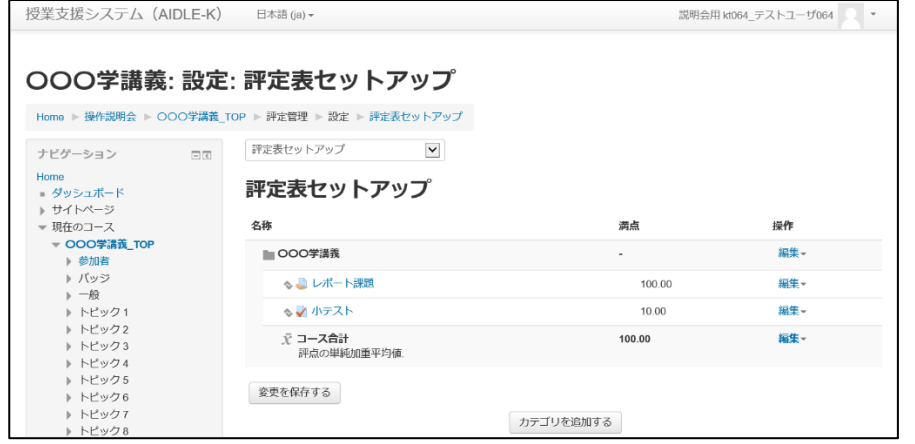

3 非表示にしたい項目の「編集」→「非表示」を選択する。

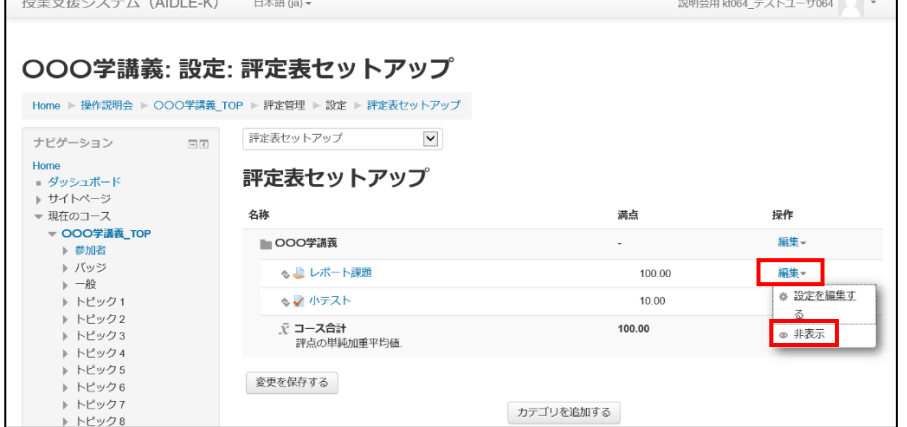

4 選択した項目がグレーになり、非表示になります。

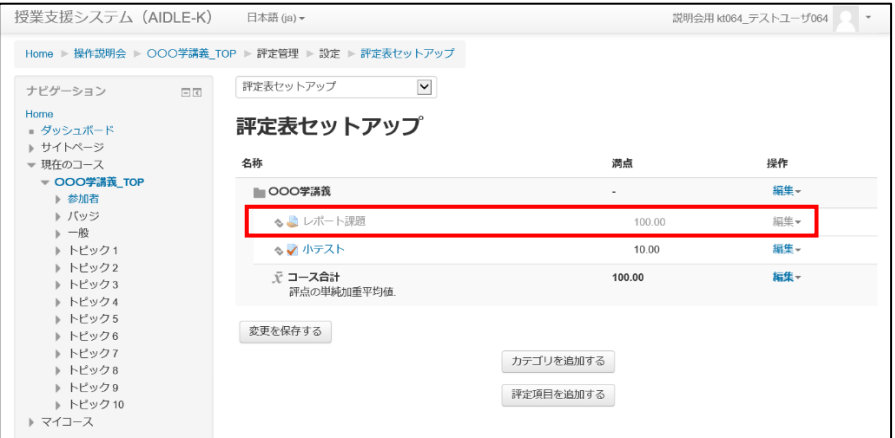

- ※ 課題の評定を非表示にした場合,学生の課題提出画面の「フィードバック」も非表示 となるため,フィードバックコメントを入力しても非表示になり,入力しても学生から は見えなくなります。
- ≪小テストの場合≫
- 1 設定項目「レビューオプション」内の項目「得点」のチェックを外す。

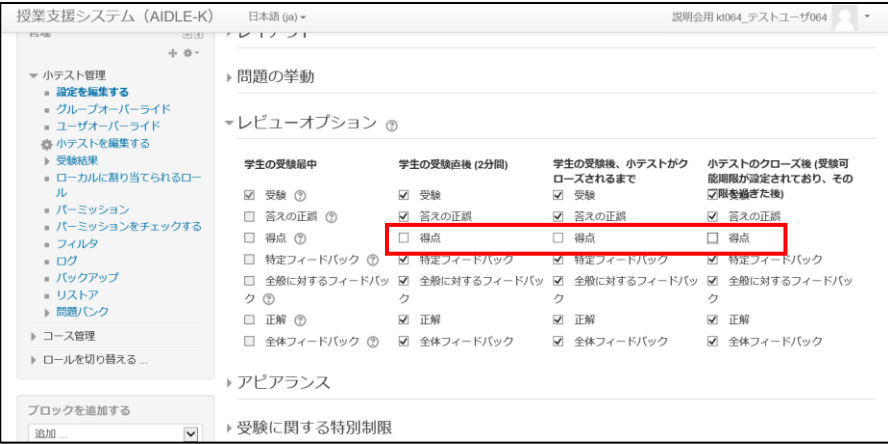